# PLEASE **Ask questions** through the app **Rate Session**  $\blacksquare$ Thank you! © 2019, Amazon Web Services, Inc. or its Affiliates. All rights reserved.

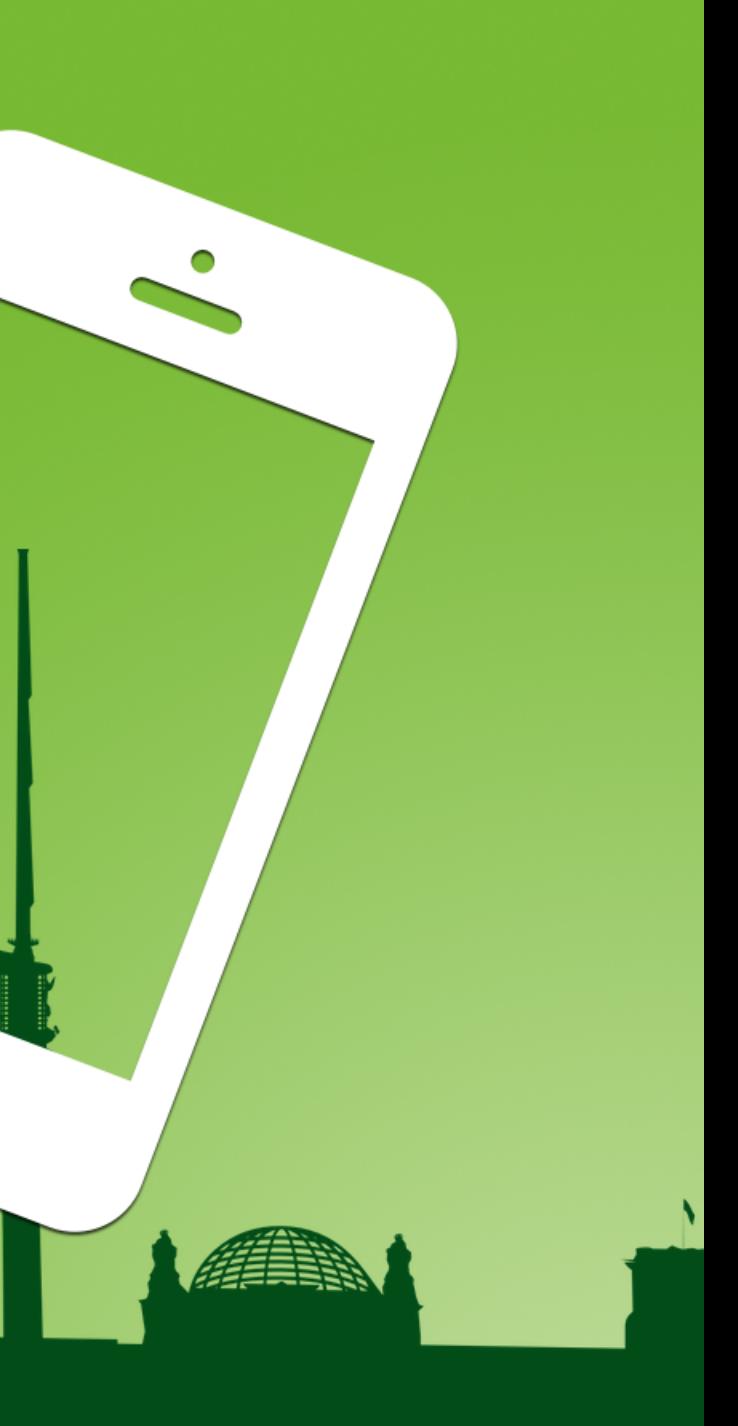

gotober.com

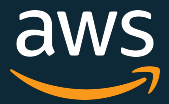

James Beswick, AWS Serverless

October 23, 2019

# **What does THIS button do?** Goto Berlin 2019

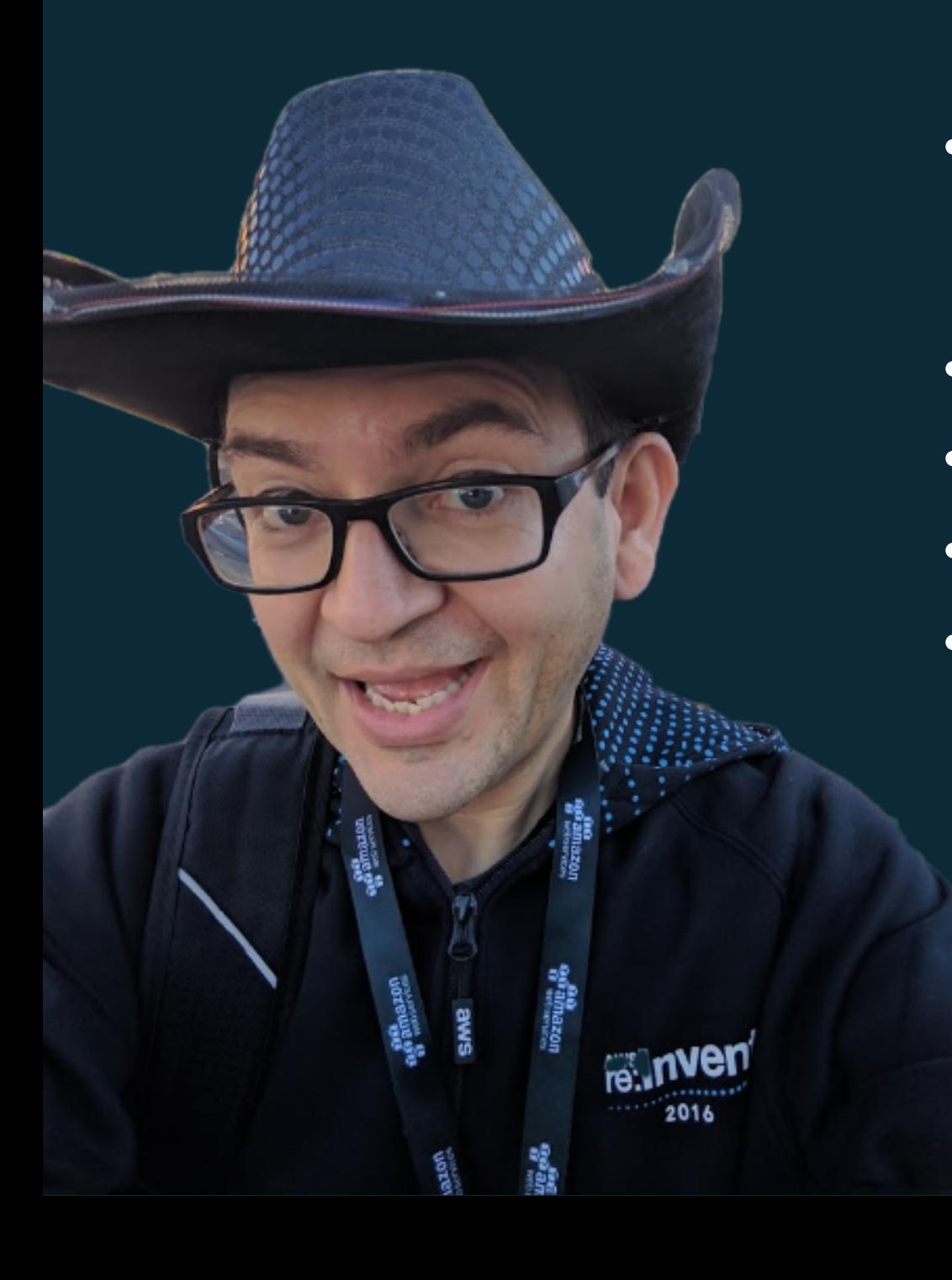

#### About me

#### • James Beswick

- Email: jbeswick@amazon.com
- Twitter: @jbesw
- Senior Developer Advocate AWS Serverless
- · Serverless geek
- Software Developer and Product Manager
- Previously:
	- Multiple start-up tech guy
	- Rackspace, USAA, Morgan Stanley, J P Morgan…
	- AWS customer since 2012

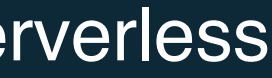

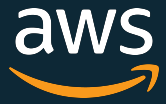

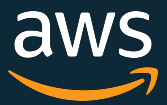

### Topics for today

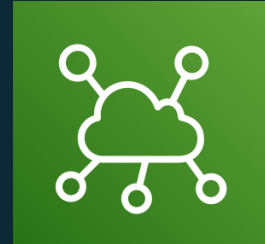

## IoT and Serverless

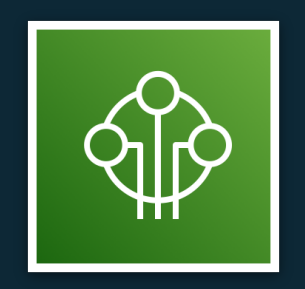

## Architecture and Tools

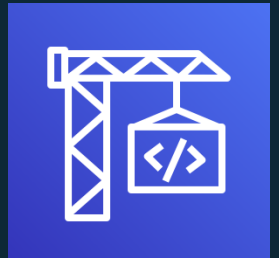

### Demos and code

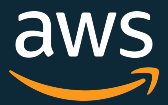

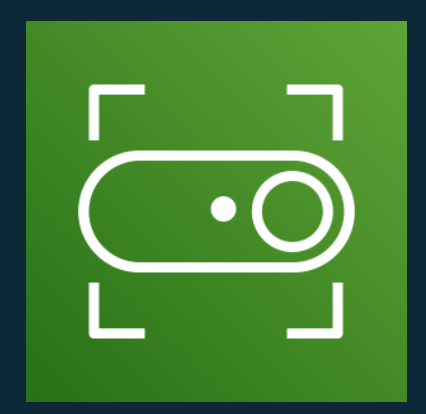

# IoT Button

A cloud-programmable IoT button.

<https://aws.amazon.com/iotbutton/>

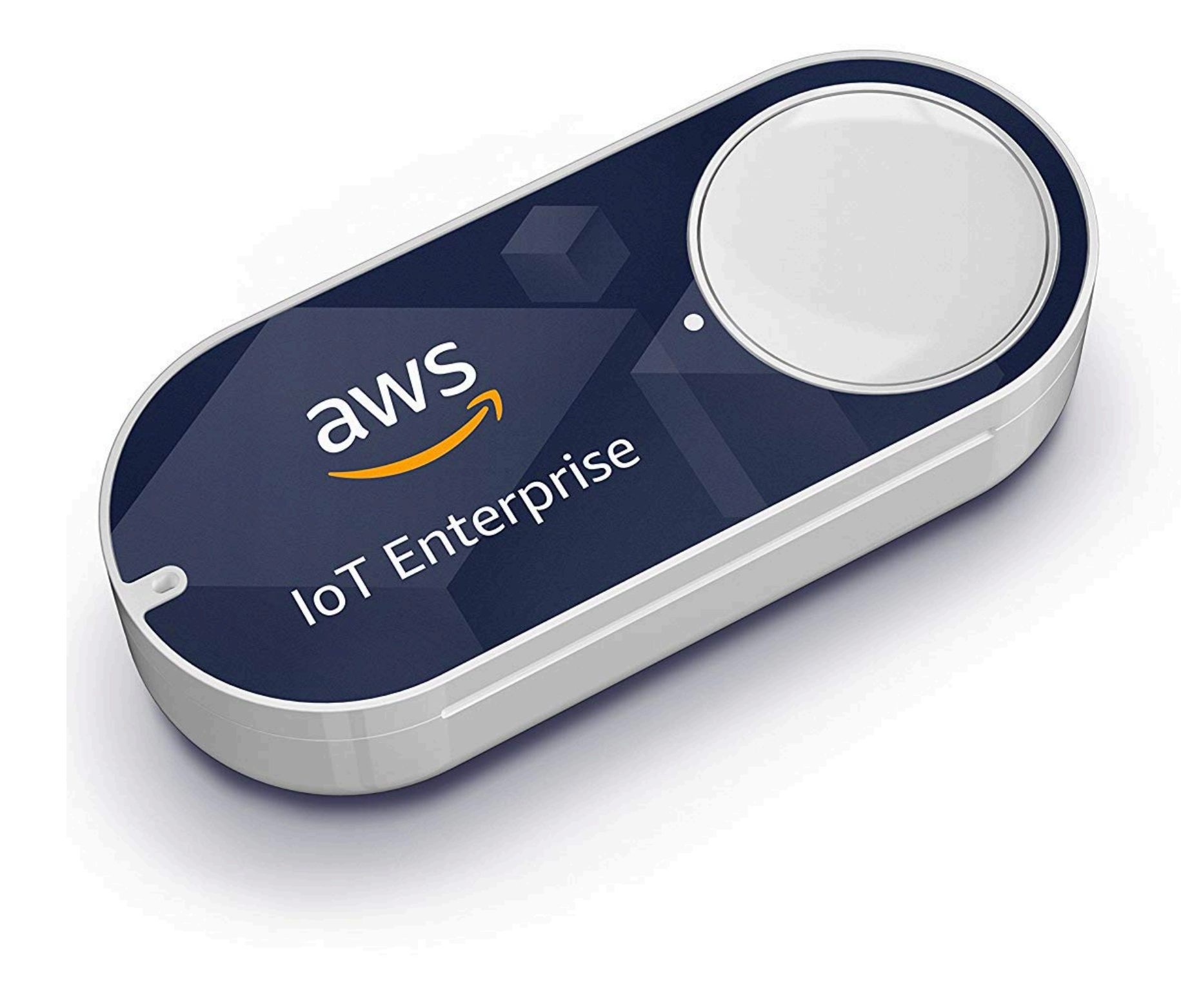

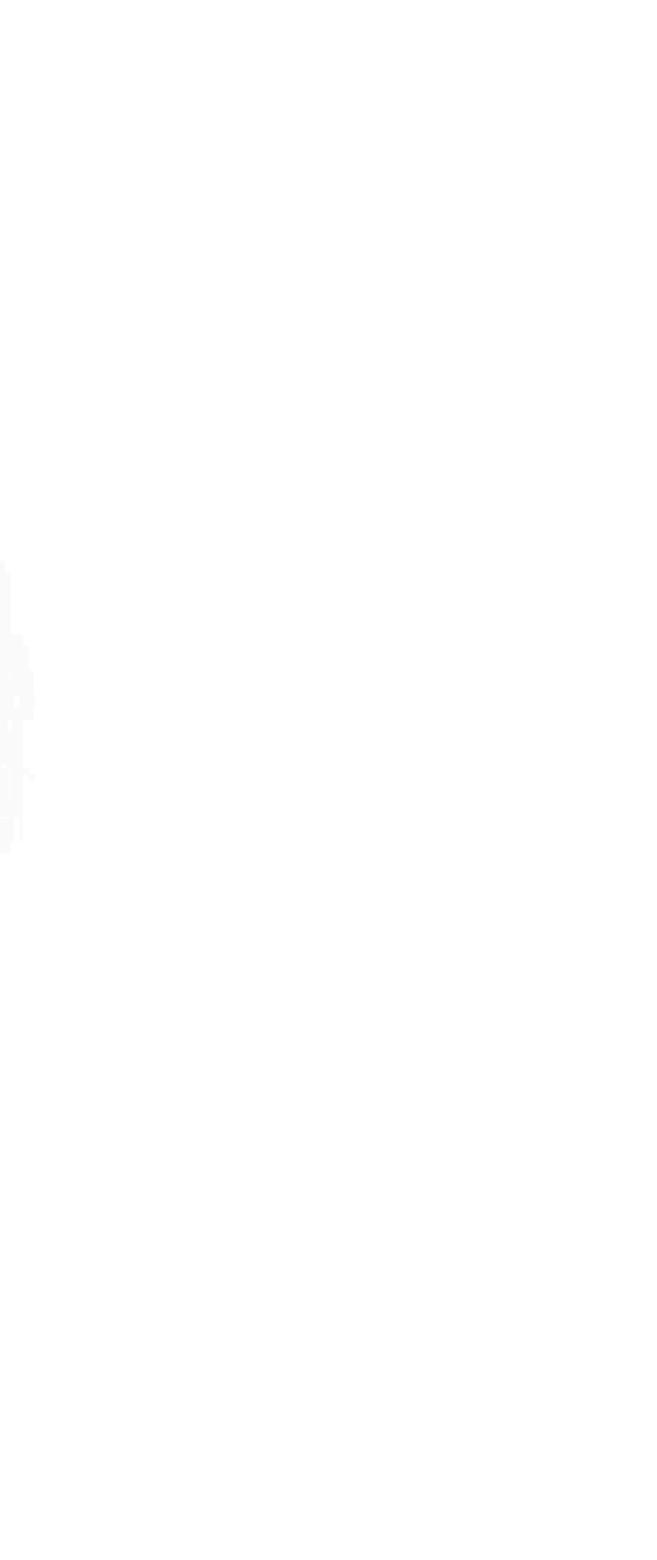

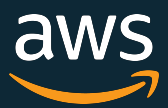

### What could you do with the button?

- Retrieve your Tesla
- Retrieve your kids
- Close a garage
- Put house on vacation
- Feed your dog
- Start sprinklers
- Call the police
- Start an AWS service
- Send an SMS
- Send an Email
- Turn on/off a light
- Alert your family
- Start a car
- Transfer Money

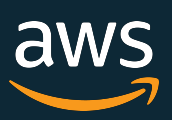

#### How does it work?

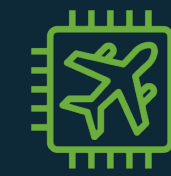

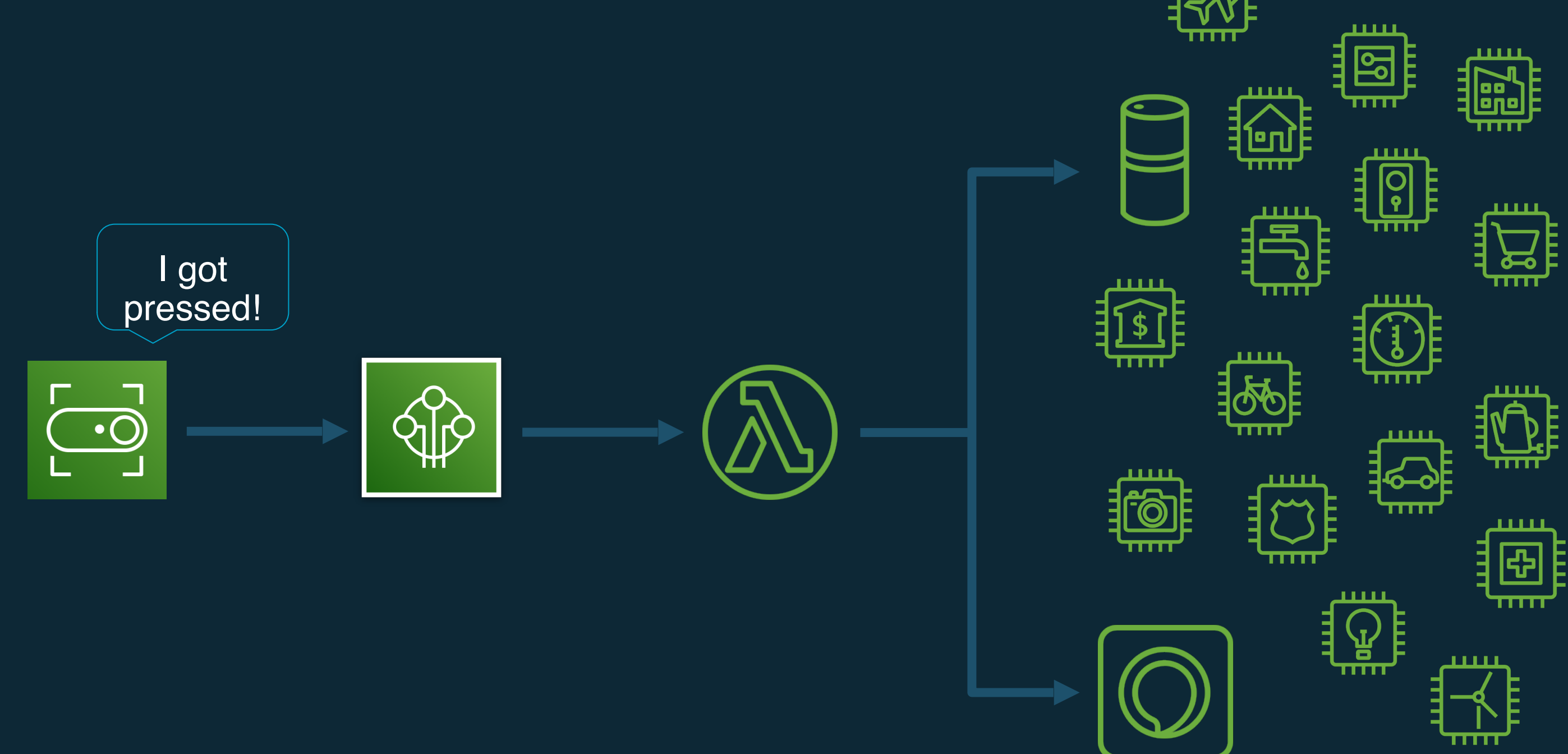

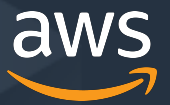

#### What is serverless infrastructure?

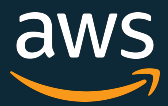

### AWS Serverless technology

#### Amazon **EventBridge**

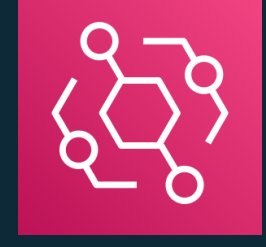

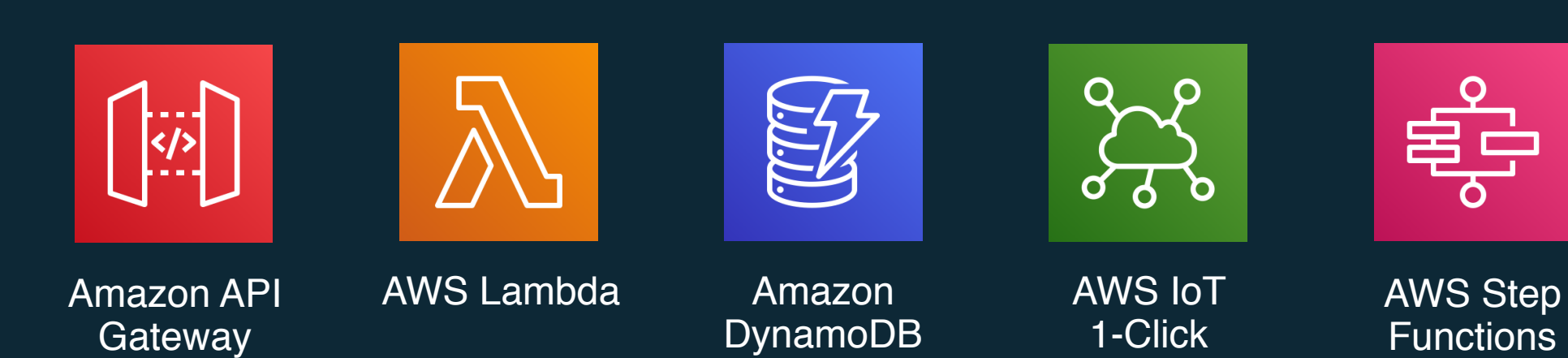

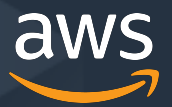

## Unboxing an IoT button

#### **Click devices to complete claim**

 $\times$ 

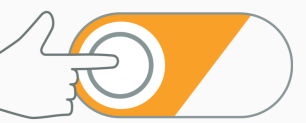

Click each device once and wait the light turning green

G030PM031291PJS2

Claim

┍

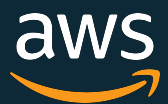

• Each device has a unique **DSN** 

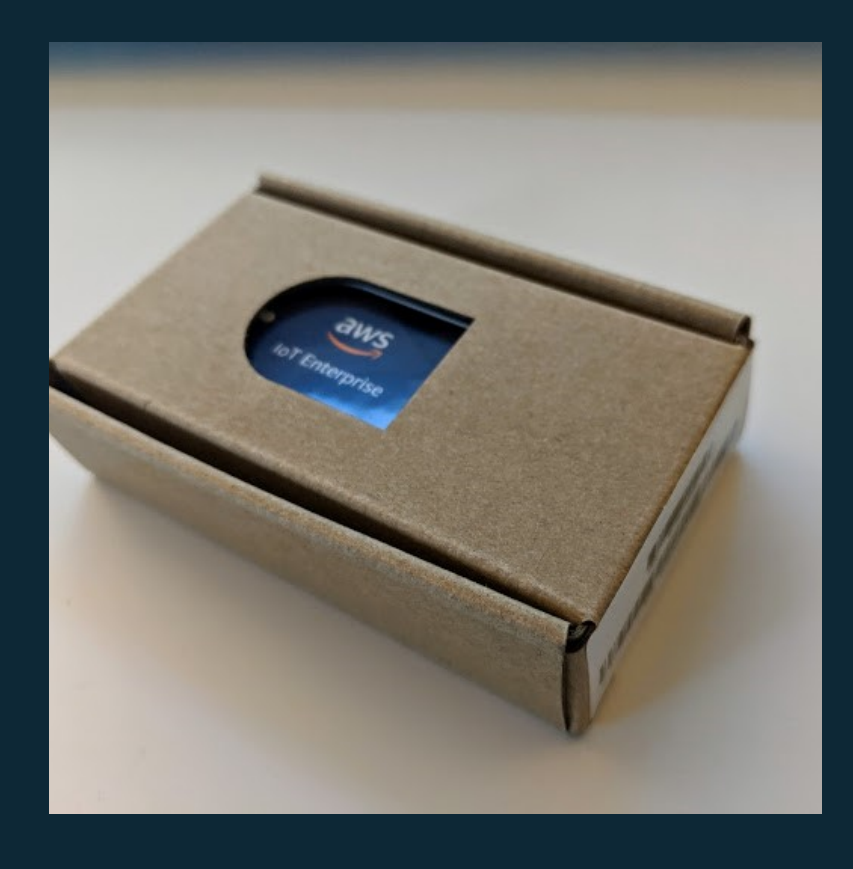

#### • Use the IoT 1-Click mobile app to register  $9:18$   $\bar{c}$ © **<sup>⊕</sup> ♥⊿ □**87%

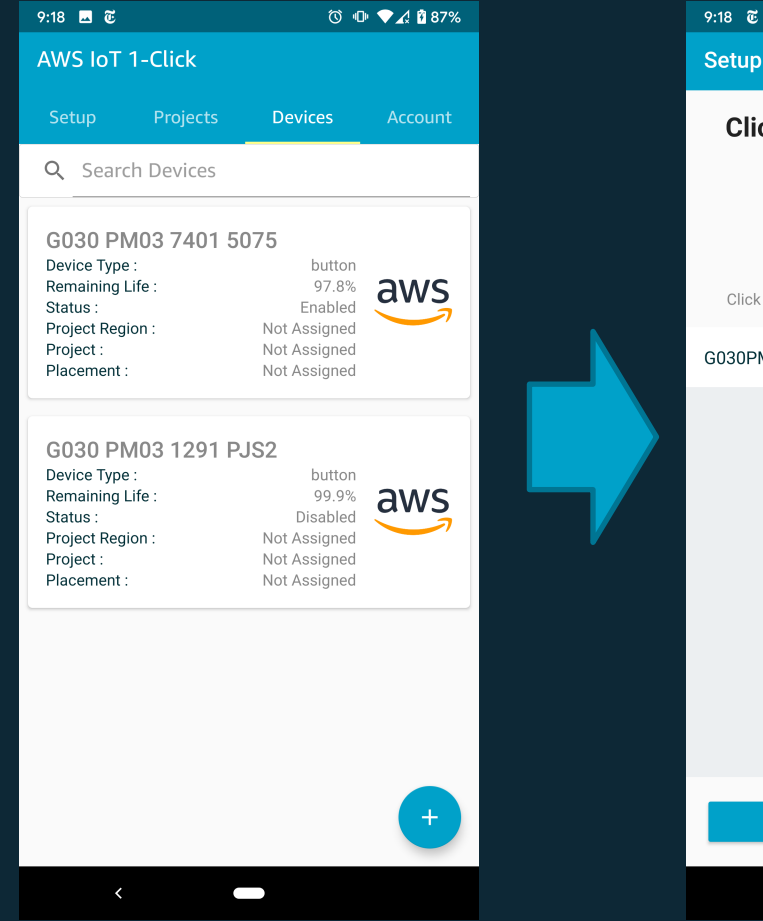

## Setting up the IoT button

### Devices appear in your AWS console

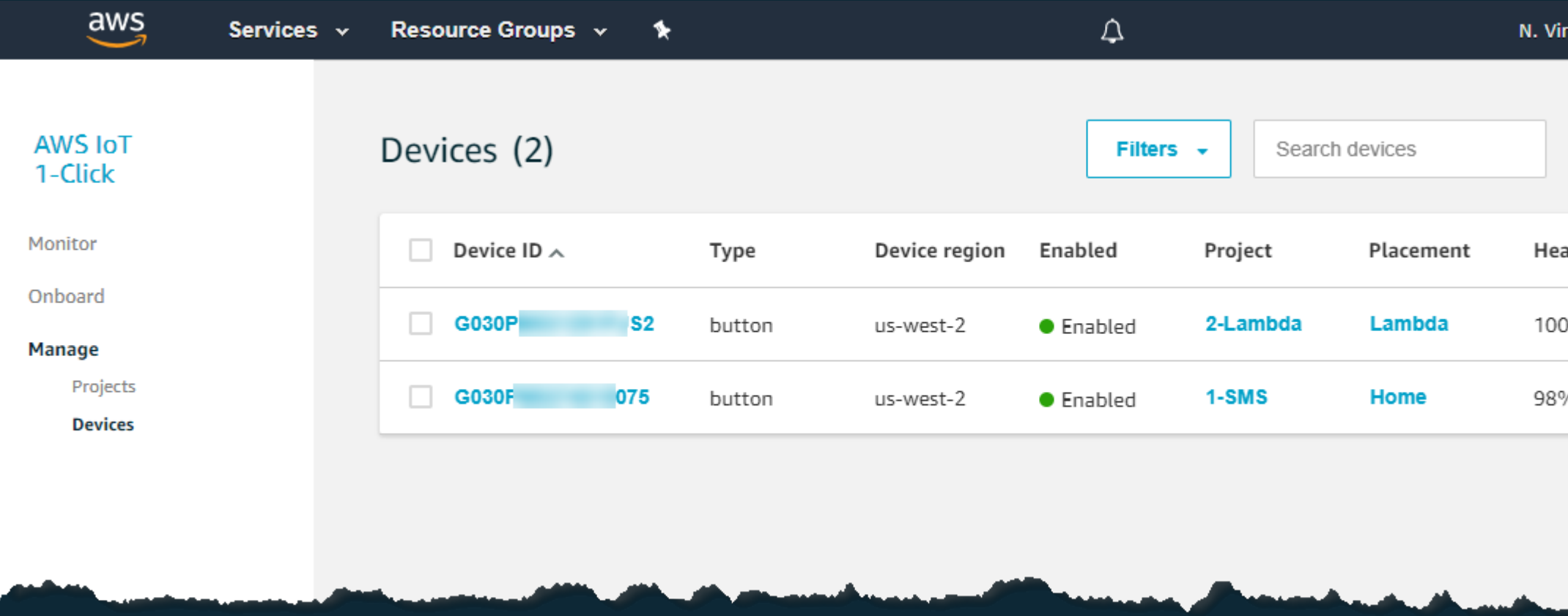

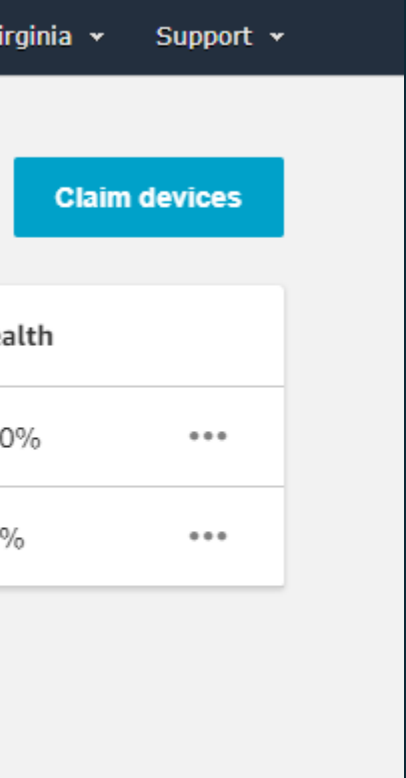

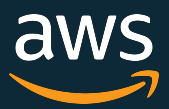

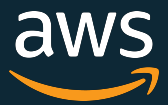

#### What does a button press look like?

#### Example event:

```
{ 
  "deviceInfo": { 
     "deviceId": "G030123456789ABC", 
     "type": "button", 
     "remainingLife": 99.8, 
     "attributes": { 
       "projectRegion": "eu-central-1", 
       "projectName": "2-RingTheBell", 
 } 
   }, 
   "deviceEvent": { 
  "buttonClicked": { 
     "clickType": "SINGLE", 
     "reportedTime": "2019-09-06T17:51:48.709Z" 
...
```
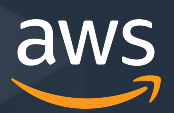

#### Demos

#### Demo 1 – Send an SMS message

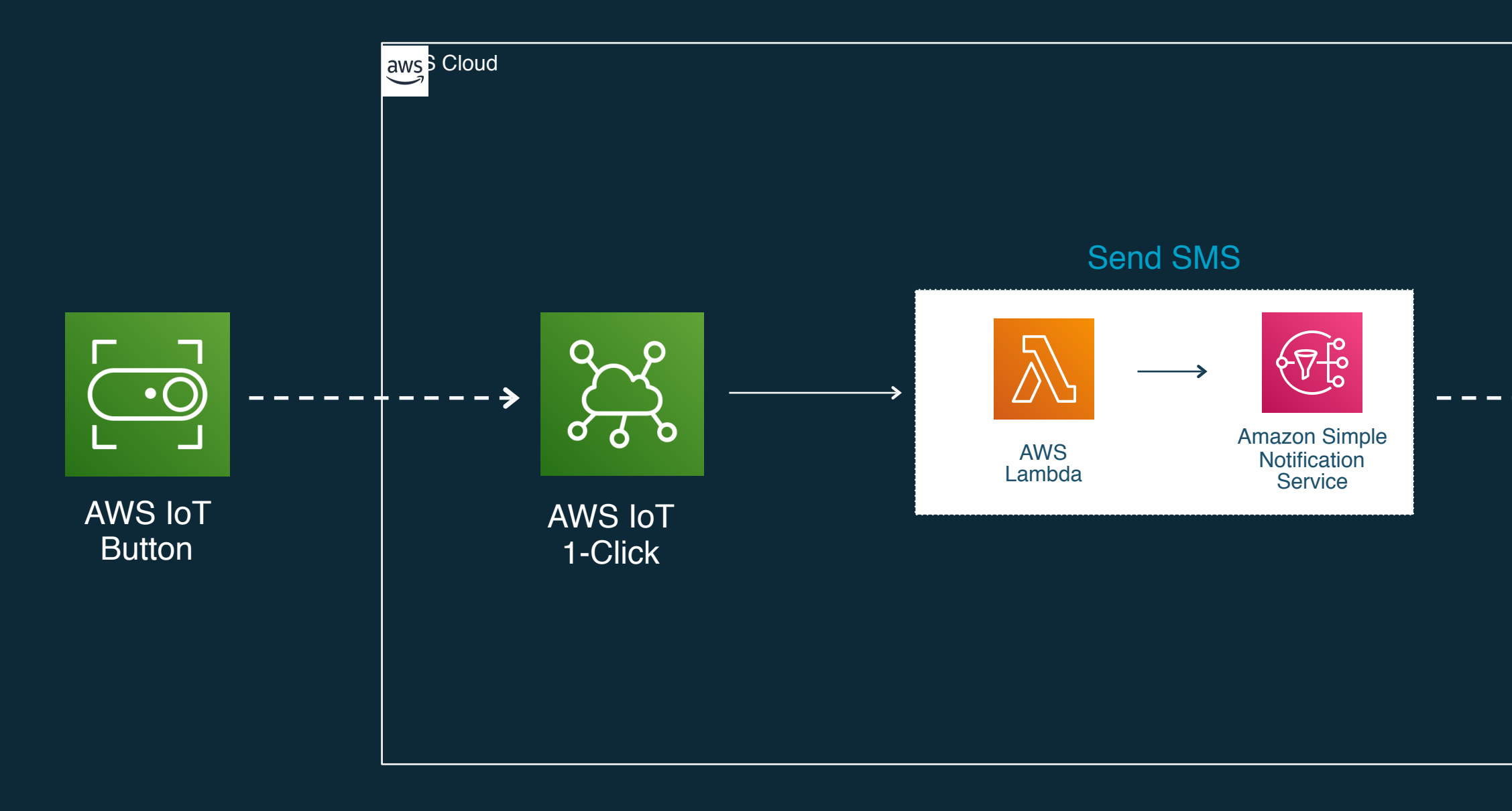

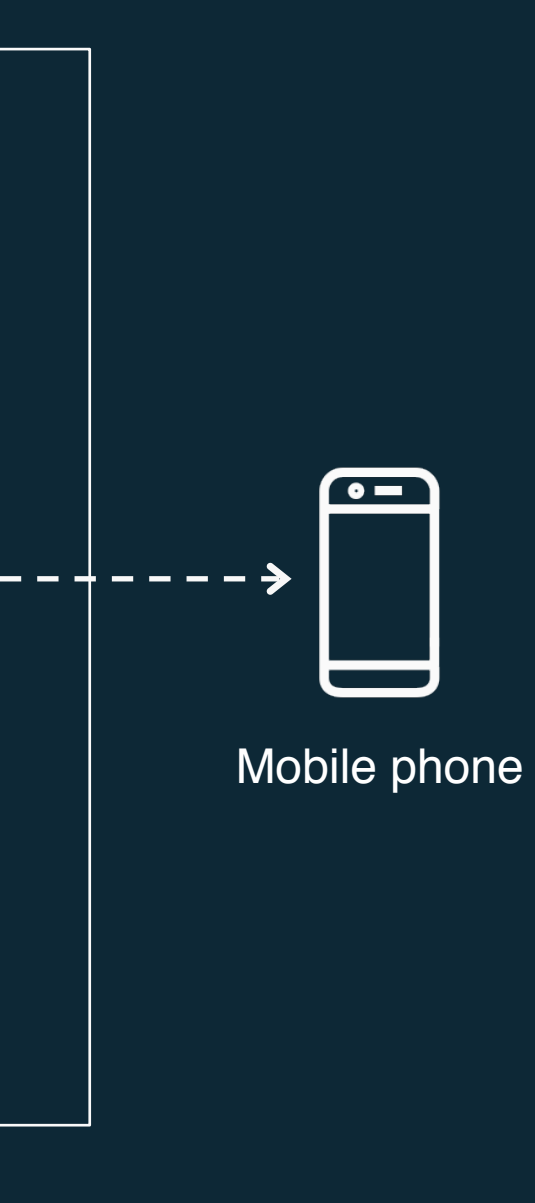

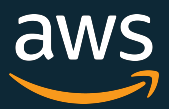

#### Demo 2 – Increment a web page counter

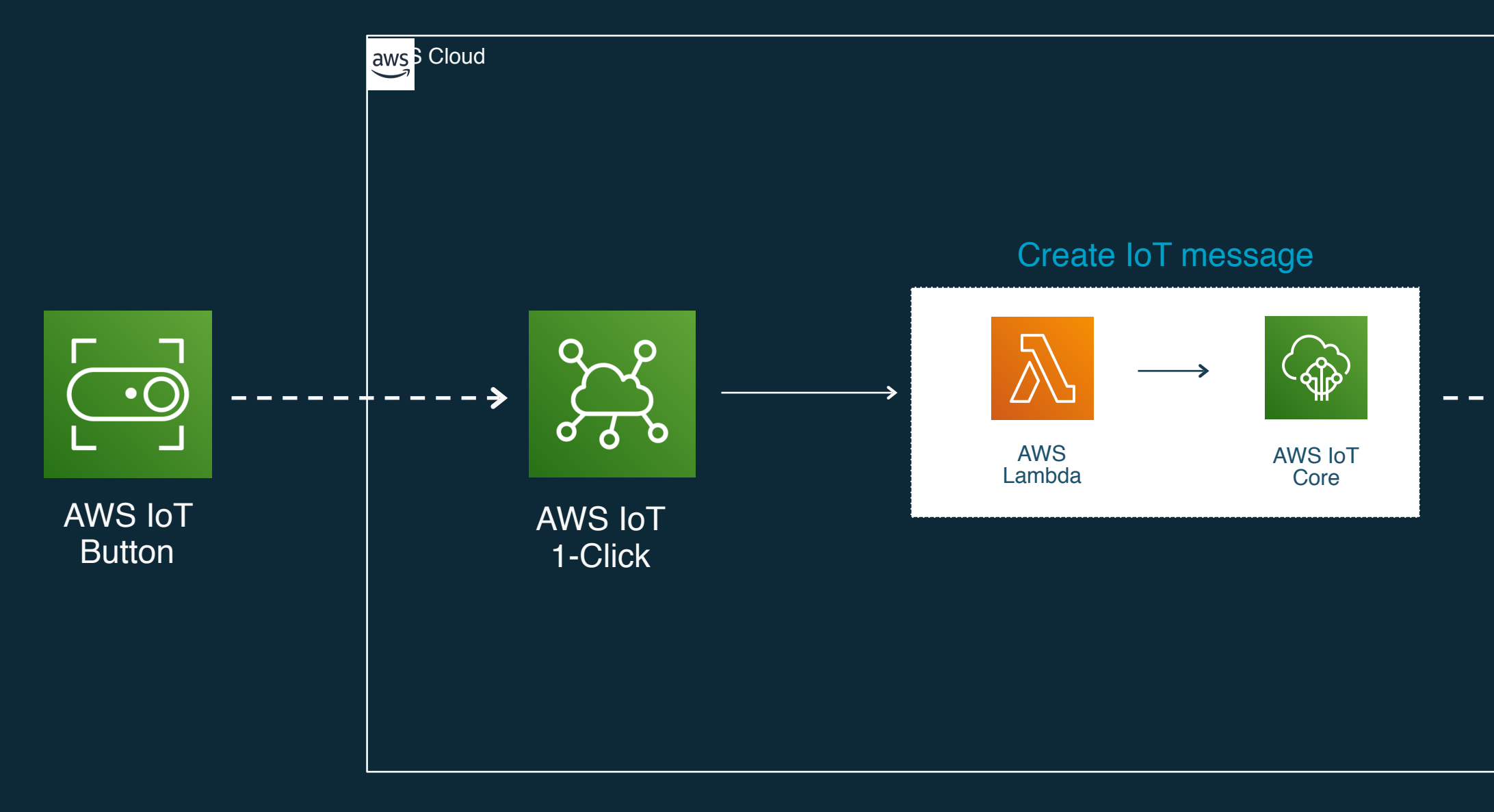

#### Go to [https://iot.jbes.dev](https://iot.jbes.dev/) on your phone

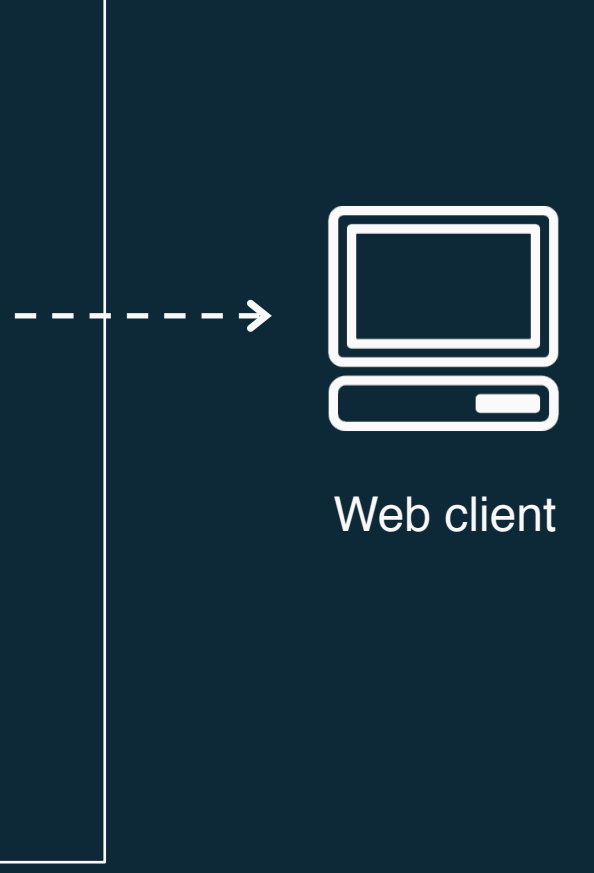

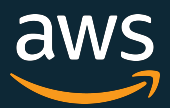

#### Demo 3 - Say hello with Alexa

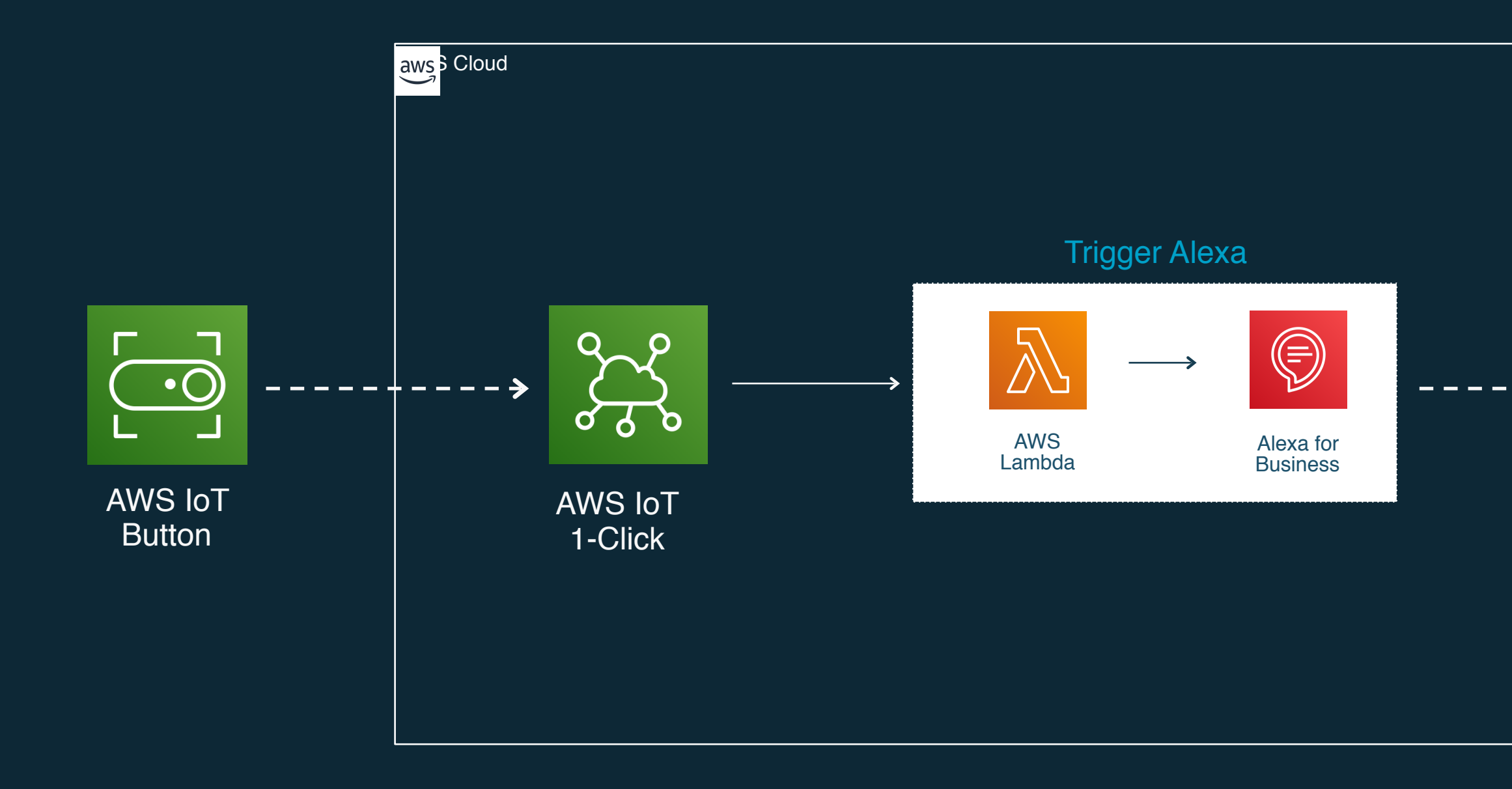

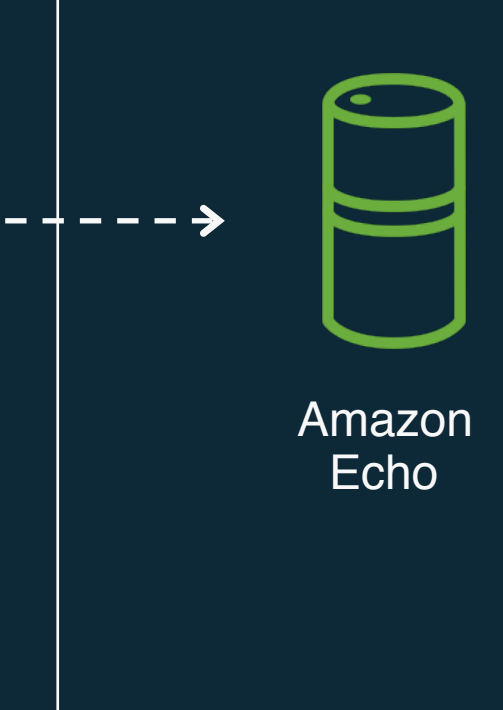

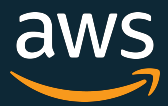

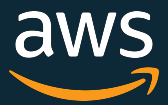

# **Thank you!**

jbeswick@amazon.com

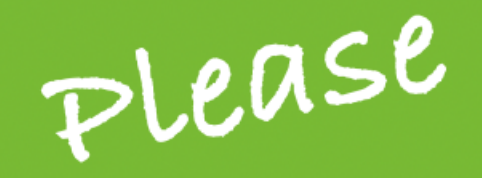

# **Remember to** rate this session

Thank you!

© 2019, Amazon Web Services, Inc. or its Affiliates. All rights reserved.

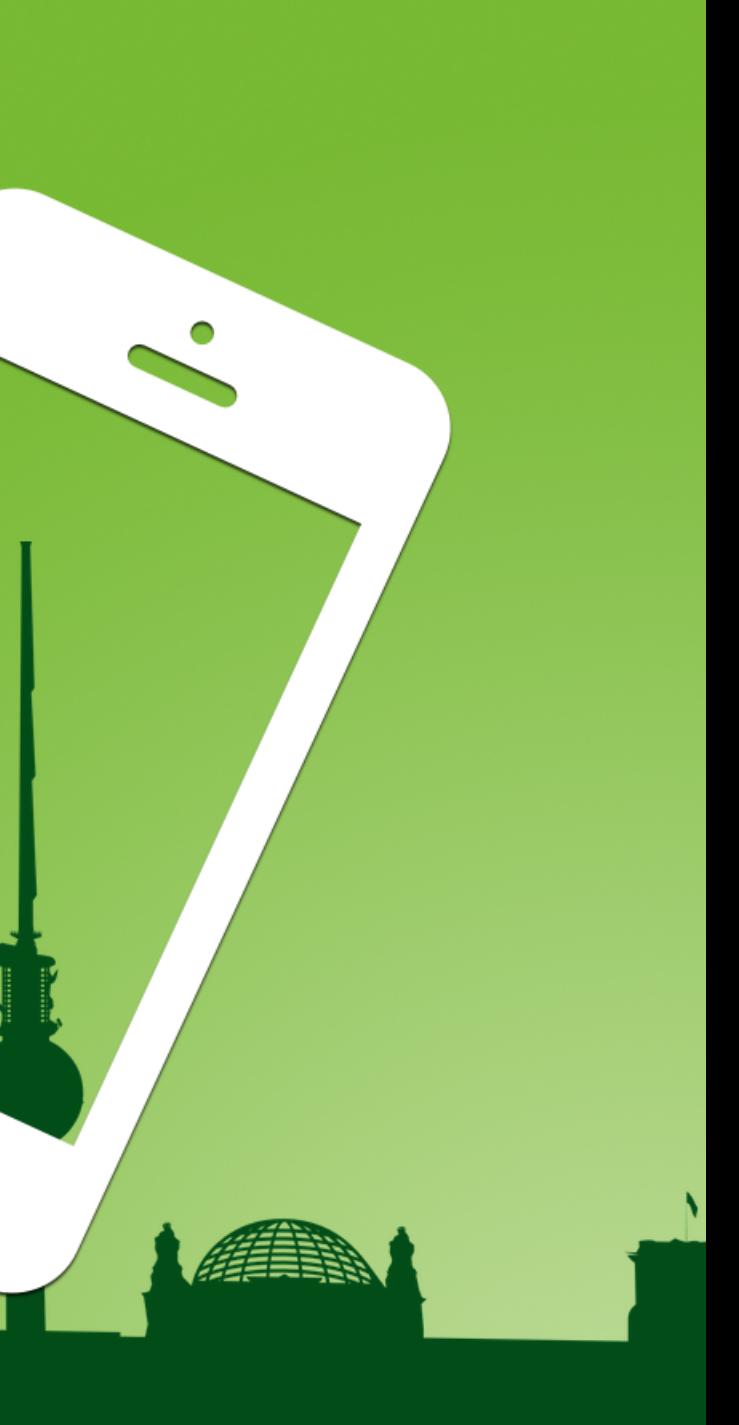

gotober.com